# Como aumentar a faixa de tensão de operação powering tomorrow

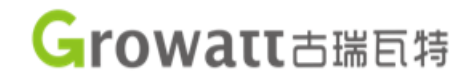

1) Entrar na conta do cliente: <http://server.growatt.com/>

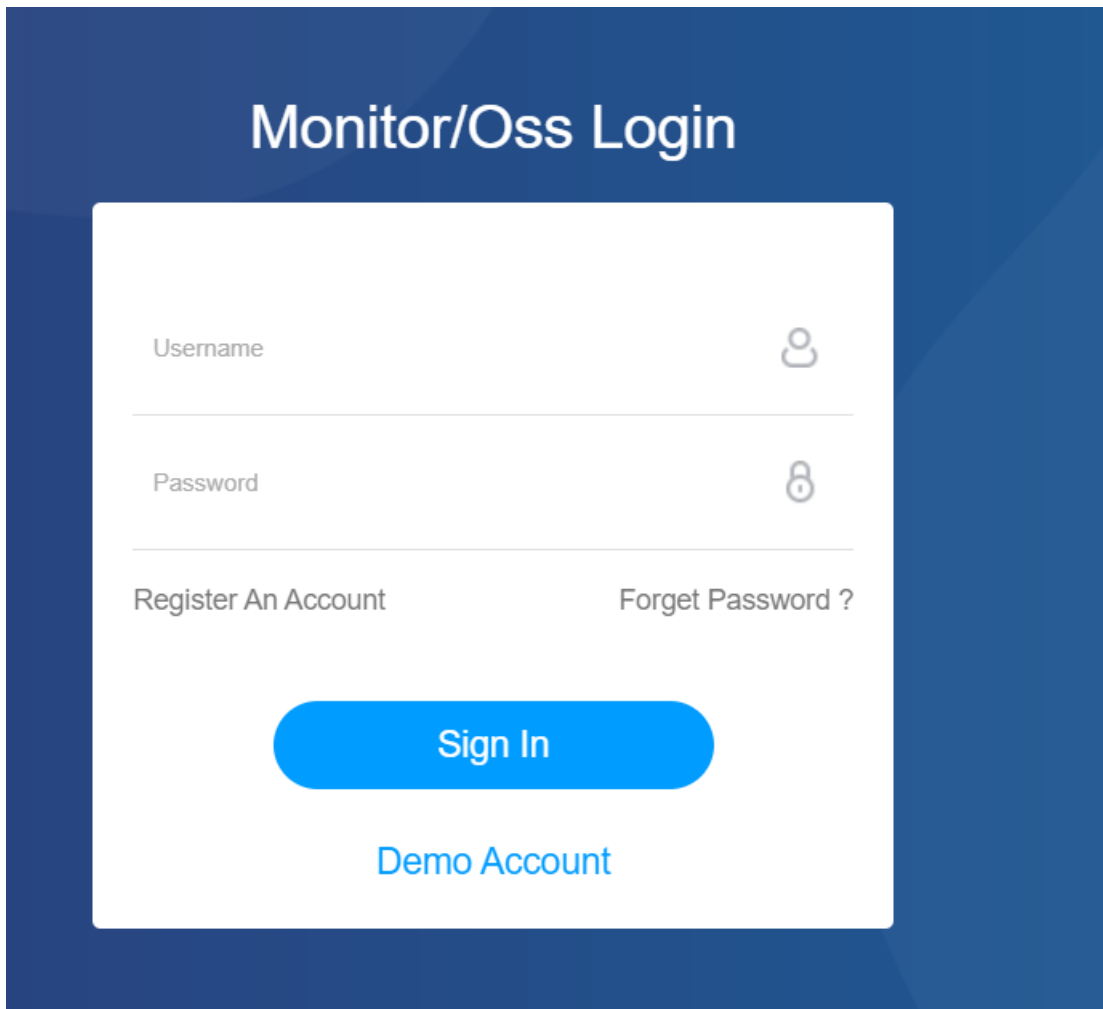

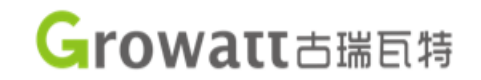

### 2) Entrar no Painel de Controle

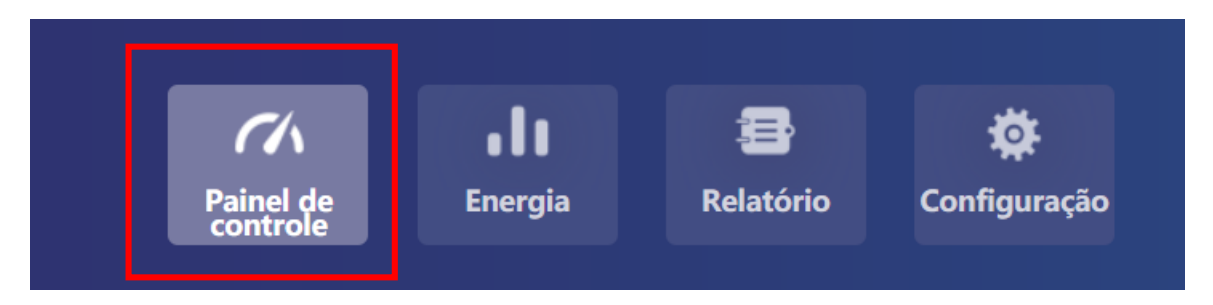

### 3) Em Dispositivos, escolha Configuração

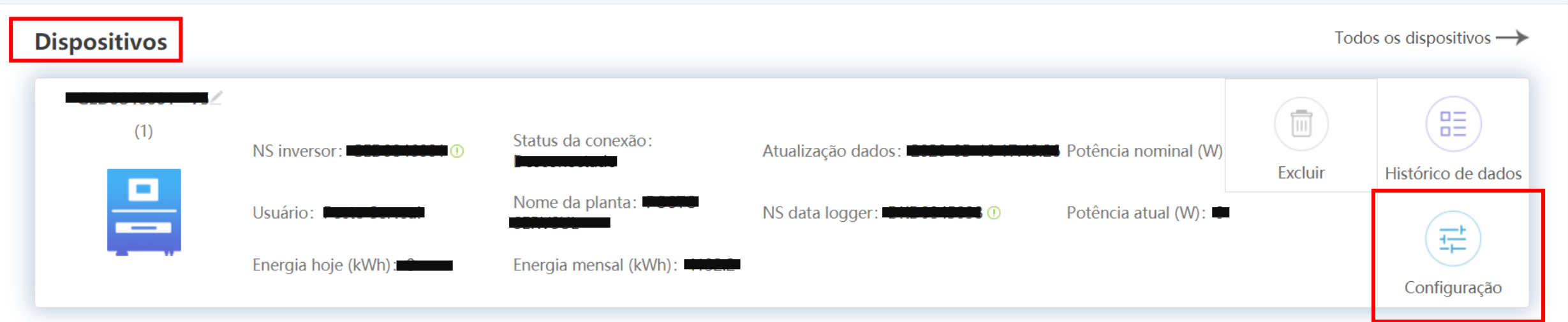

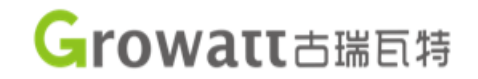

### 4) Ir em Configurações Avançadas

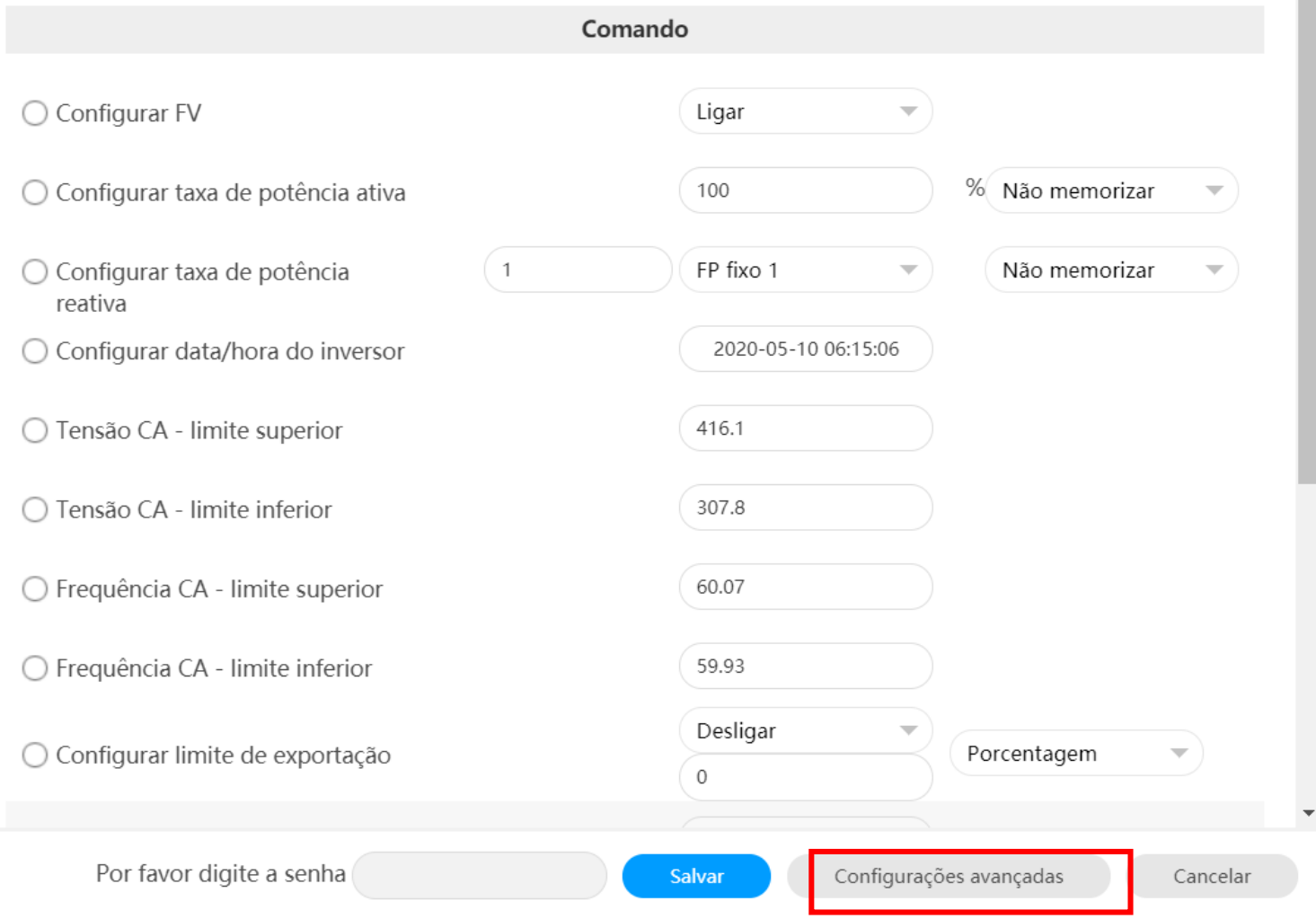

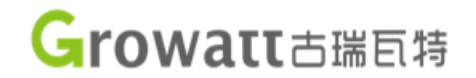

### 5) Encontrar o Registro e o Valor

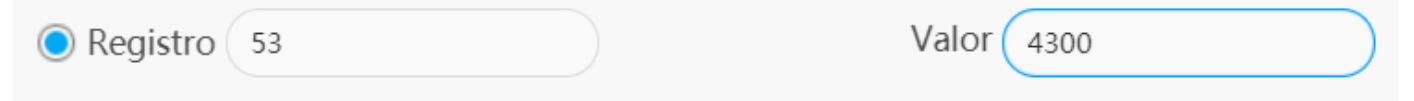

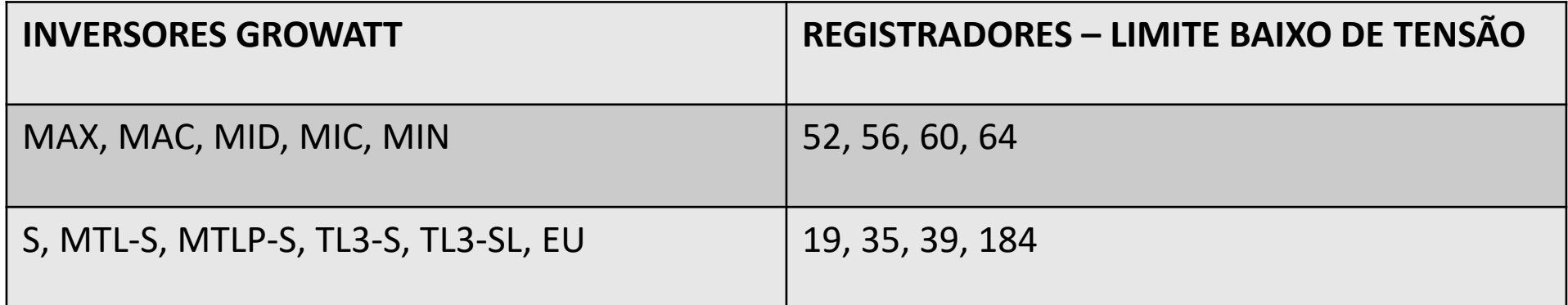

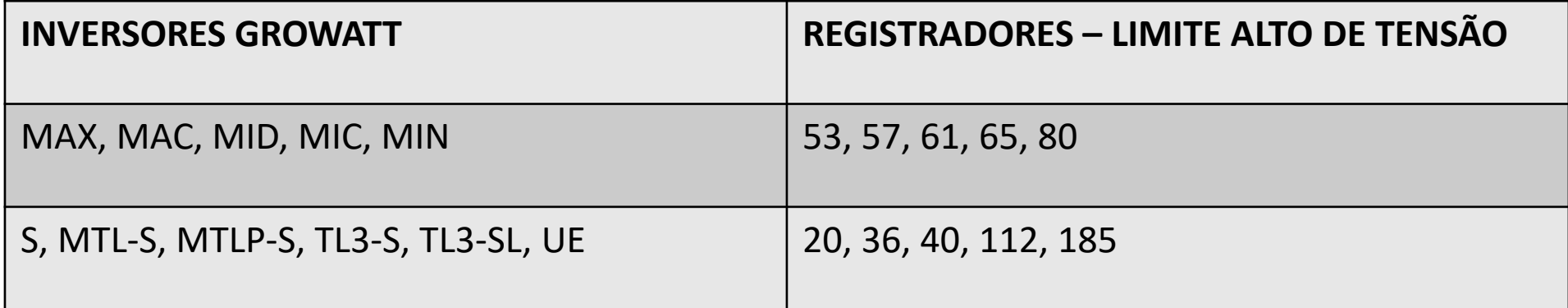

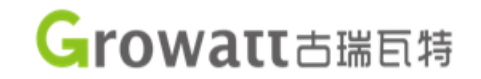

6) A escala do Valor é 0.1V

## Para 250Vac, digitar 2500.  $2500 \times 0.1 = 250$

Registro 20 Valor 2500

### Para 430Vac, digitar 4300.  $4300 \times 0.1 = 430$

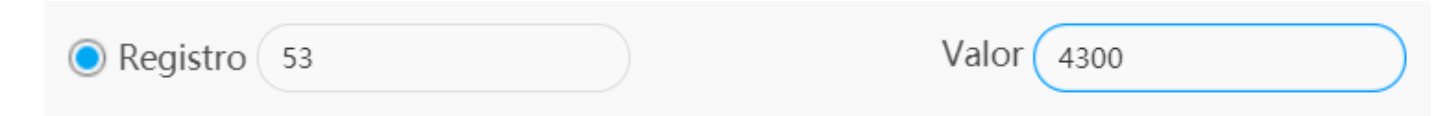

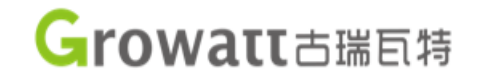

7) Digitar a senha para cada alteração em registrador

Exemplo: A senha altera todos os dias. Growatt+ano+mês+dia Exemplo: 29/04/2020 Senha: growatt20200429

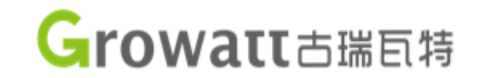

### 8) Alteração gravada com sucesso

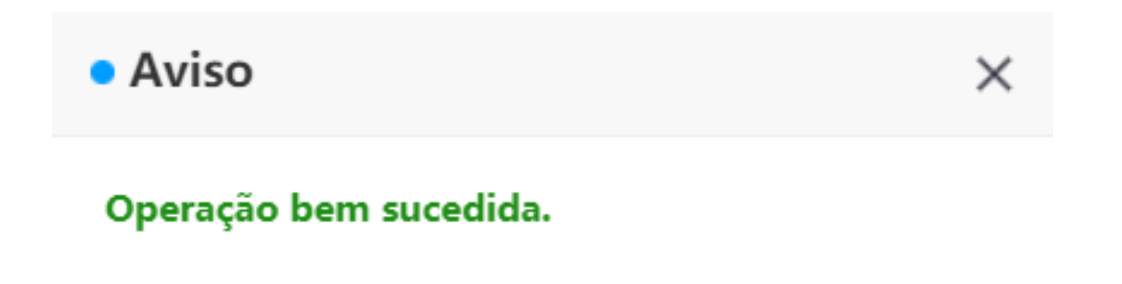

Salvar

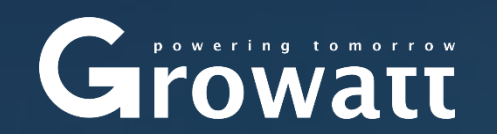

IHS Market 2018 single-phase PV inverter Global Top 3

酒學

## Dúvidas?

# guilherme@growatt.com